## **FREQUENTLY ASKED QUESTIONS To help / simplify online submission of applications Under "Financial Support to the Students of N.E.R for Higher Professional Courses" (NEC Merit Scholarship)**

## **I. Scheme Related**

**Question 1:** Who are eligible to apply for the NEC Scholarship Scheme?

Answer: Students fulfilling the eligibility criteria of the scheme guidelines of NEC Merit Scholarship of Ministry of DoNER are eligible to apply for these scholarships. These are available on the National Scholarship Portal.

**Question 2:** Is there is any reservation / quota under the scheme?

Answer: There will not be any reservation/quota on the basis of category/religion/gender.

**Question 3**: Is there any income criteria under the scheme?

Answer: Yes, the scholarship shall be admissible to the students whose parent / guardian's annual income from all sources shall not exceed Rs 8.0 lakh.

**Question 4:** What is the criterion for selection of students for scholarships?

Answer: The scholarship is purely on merit basis. The merit list will be prepared exclusively on the basis of marks obtained by the candidate in the qualifying exams and complying with the level-of-course-wise slots allotted to the states. Selection of students for M. Phil and Ph. D. will be done on the basis of topic of research/Synopsis which has relevance to the problems/issues related to NE Region. For further details, please see the "Rules for Award for NEC Merit Scholarship" on NSP.

**Question 5:** I have enrolled in M/Phil / PhD, but my topic is not finalized, can I apply for scholarships?

Answer: No, only students whose MPhil / PhD topic is submitted and are registered with that topic can apply for scholarship?

**Question 6:** I have got scholarship for the 1<sup>st</sup> year, will I automatically be provided scholarships in the subsequent years of my study?

Answer: No, all existing and eligible beneficiaries of the scholarship are required to fill up the renewal form on NSP every year during their entire course period. Every renewal of scholarship is for a period of one academic year only, if not otherwise specified.

**Question 7:** Is renewal provided to all students who are selected for scholarships in first year of study?

Answer: No, there are various eligibility conditions to be fulfilled such as the student must pass in the particular year or be promoted to next semester/year, there is no break in the scholarship, the Insitute of study or subject of study should not be changed etc. Please

**Question 8:** Can I apply as a Fresh candidate if I am a Renewal candidate?

Answer: No, a student shall only be considered for scholarship in the year of commencement of his/her course. For subsequent year of course, only renewal will be allowed. So you cannot apply as a fresh if you are a Renewal candidate. Your application will be rejected in that case.

**Question 9:** Am I eligible to get scholarship for the entire period of my study?

Answer: Once selected, the scholarship shall be available to a selected student for the prescribed duration of a course subject to fulfillment of renewal conditions. The scholarship for M.Phil. will be available for 2 years and for Ph.D scholarship shall be for 3 years. For further details, please see the "Rules for Award for NEC Merit Scholarship" on NSP.

**Question 10:** What is the amount of scholarship under NEC Merit Scholarship scheme?

Answer: The rates of scholarships are subject to revision from time to time. As and when need arises for such revision a Committee will be appointed by the Secretary, NEC for the purpose. The present rate of scholarship for related Subjects/Courses at different levels is as under:

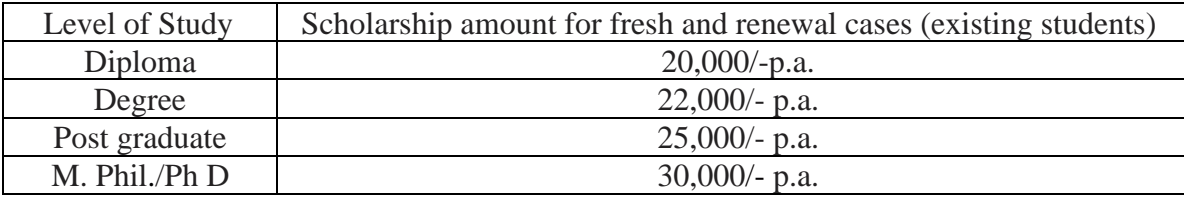

## **II. National Scholarship Portal Related**

**Question 1:** What is the last date for submitting applications online?

Answer: Closure dates for acceptance of NEC Merit scholarship applications are available in National Scholarships Portal.

**Question 2:** How can I apply online for scholarship?

Answer: In order to apply online, please visit the website through URL [www.scholarships.gov.in](http://www.scholarships.gov.in/) or through the mobile app of NSP or UMANG. You may click on particular Scheme displaying in on-Boarded schemes section on the Home page to apply.

**Question 3:** How to submit the online application? Should I need the user id and password to apply for scholarship?

Answer: Applying procedures for Scholarship Schemes for both Fresh and Renewal are given below: Fresh Student have to Click on the option "Student Login", on the home page of National Scholarships Portal. Fill up the application as per the instructions given by the system then click on save button. After saving, student will get a "Temporary ID". The system will instruct the applicant to submit his/her Temporary ID and date of birth to fill subsequent details. Once registration is complete on click of submit button, a Permanent Registration ID is generated which can be used for Renewal and tracking the status of application Renewal:

Renewal Students have to apply with their Application Id and Date of Birth which they registered previous year. Student can also use Forgot Application ID to retrieve their ID. Only those students would be able to Renew who had actually got the scholarships payments last year from NSP.

**Question 4:** Can I edit the information already saved and up-to what time?

Answer: All the information can be edited till the closure of application form. After final submission, your application will be forwarded to the next level and application hereby cannot be edited.

**Question 5:** Which fields in the application form are mandatory?

Answer: Fields provided with red asterisk (\*) mark are mandatory fields.

**Question 6:** What happens, if I detect mistakes after forwarding the applications to the next level?

Answer: You should separately inform the mistakes detected by you to the Institute/District/Region/State. The software provides facility at the level of the Institute & State to edit & correct limited information.

**Question 7:** Which fields Institute/State can edit?

Answer: The Fields which can be edited are : Gender,Religion,Category,Profession,Annual Income,Aadhar Number,Disability,Day Scholar/Hostlar,Mode of Study,IFSC Code,Account No.,Admission Fees and Tution Fees.However, corrections made by the Institute/State, if any, would be conveyed instantly to the student through SMS/email.

**Question 8:** Do I have to fill up the online application in one sitting?

Answer: No. You can fill up the online application in as many sittings as you wish, until you are satisfied that you have entered all desirable fields correctly. The software provides facility to save your application at every stage.

## **Question 9:** What is UID number/Aadhaar Number?

Answer : UID number otherwise known as 'Aadhaar' number is Unique Identification Number given by Unique Identification Authority of India (UIDAI). Aadhaar is unique 12 digit number assigned to residents of India after de-duplication of biometrics. For further details, please visit the website [https://uidai.gov.in/.](https://uidai.gov.in/)

The Aadhaar Number is required to be seeded (linked) with the bank account in which Scholarship amount is desired to be transferred. Banks provide multiple ways of linking Aadhaar with the bank account and applicants can obtain the details from the website of the concerned bank or contact the concerned bank with a copy of the Aadhaar card. You can check which bank is linked to your Aadhaar number on NPCI mapper here https://resident.uidai.gov.in/bankmapper.

**Question 10**: Do I need to get my Aadhaar Card to apply for Scholarship ?

Answer: Aadhaar No. is preferred but not Mandatory for the Students in order to Register and fill up the application form online. Students can apply for Scholarship without entering the Aadhaar no. but in that case they have to enter Aadhaar Enrollment Id or Bank account. For the States of Assam and Meghalaya , Aaadhar Number is not mandatory.

**Question 11:** What are the fields which are not editable?

Answer: Authenticated Aadhaar Number are not editable at any stage. These should be filled very carefully.

**Question 12:** I did not have Aadhaar number at the time of registration, can I provide it later?

Answer: Yes, Aadhaar number should be updated by Student as soon as it is available.

**Question 13**: Is there any permanent ID? How will it be communicated to me?

Answer : Yes. An Application ID (Permanent ID) will be provided to the candidate once his/her Registration is done. It will be conveyed to candidates through SMS and e-mail. Students should memorize/note their Application ID as it will be required while applying for Fresh/renewal scholarship.

**Question 14:** What should I do, if I do not find my institute name in the drop-down menu?

Answer: You can apply even if your Insitute is not shown in the drop-down menu. However, your scholarship will be disbursed only after the Institute has successfully completed the Institute registration process on NSP. You should immediately approach the institute to contact with the nodal officer of the State where the institute is located. You can also approach the Nodal Officer of that State directly through e-mail under intimation to the NEC. If your institute is an eligible institution, the Institute is required to register in NSP as per laid down procedure.

**Question 15:** How to check the status of my application ?

Answer: Student can check the status of Online Application by logging in using his/her Permanent id and Date Of Birth and open the link "Check your Status".

**Question 16:** How to know the deadline for verification of application at Institute/District/State Level ?

Answer: The deadline for verification of application at Institute/District/State Level will be displayed on NSP as and when the dates are being closed.

**Question 17:** How to overcome the problem of Login even after getting system generated Application ID and DOB as Password?

Answer: The "Forgot Application Id" option may be used and this problem can be overcome by using Search by Bank Account Number and Search by Mobile Number.

**Question 18:** For Renewal cases, the Login data ie Application ID and DOB of previous year is showing an error "Invalid User Name/ Password". What is the remedy?

Answer: The "Forgot Application Id" option may be used and this problem can be overcome by using Search by Bank Account Number and Search by Mobile Number.

**Question 19:** What is the prescribed format for uploading various type of documents ?

Answer: The format of document which can be uploaded is provided on NSP.

**Question 20:** Would the Login credentials be sent by SMS?

Answer: Yes. The Application Id and Password sent by SMS.

**Question 21:** How to know the contact details of various Nodal Officers?

Answer: The Scheme wise details of State/District Nodal Officers is available under the Services Link of the NSP Portal.

**Question 22:** What is the remedy in case some scholarship scheme is not coming in drop down list ? Answer : As per the inputs provided by the student, if these do not fit into the Guidelines, then Scholarship cannot be provided.

**Question 23:** How to track the status of my application ?

Answer: An option "Check Your Status" is available once you login with Application Id and DOB.

**Question 24:** How to know about the various services available on the portal ?

Answer : The complete User Manual, Contact Details of Scheme wise State Nodal Officers and other services are available under the link "SERVICES" on the Home Page of the Portal .

**Question 25:** If I know the UDISE code of my Institute but Address and Location is not known or vice versa. How to resolve this problem?

Answer: The institute location and UDISE code and vice versa can be known from the below link [http://www.mdm-mis.nic.in/MDM/school\\_dise\\_code\\_scholarship.aspx](http://www.mdm-mis.nic.in/MDM/school_dise_code_scholarship.aspx)

**Question 26:** What kind of search facility is provided to students for Institute, District during registration process ?

Answer: A comprehensive search facility including partial name search is available at the Institution name Level. A drop down list of districts is also available.

**Question 27:** How can I check whether the amount of my scholarship is credited in my bank account or not?

Answer: You may check the payment status on your dashboard or on PFMS portal i.e. under "Know Your Payment" option on the home page of PFMS [\(https://pfms.nic.in/static/NewLayoutCommonContent.aspx?RequestPagename=static/KnowYou](https://pfms.nic.in/static/NewLayoutCommonContent.aspx?RequestPagename=static/KnowYourPayment.aspx) [rPayment.aspx\)](https://pfms.nic.in/static/NewLayoutCommonContent.aspx?RequestPagename=static/KnowYourPayment.aspx).

\*\*\*\*\*